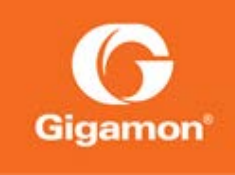

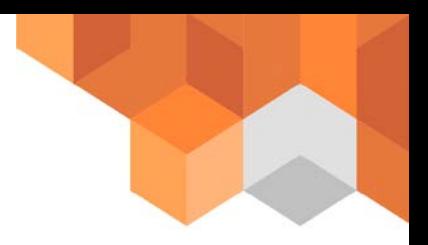

### Gigamon Certified Professional Exam: Technical Requirements

Gigamon uses third party companies, Rockwell and ProctorFree, to deliver the Gigamon Certified Professional Exam. To get started ensure your computer meets the system requirements below. Additionally, you will need to take the exam in a well lit area positioned so that your face will be in view of your computer's camera throughout the duration of your Exam. Prior to taking the exam, you should close all non-essential programs on your computer and turn off all unapproved devices such as a second monitor or a second webcam.

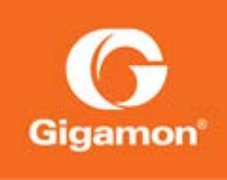

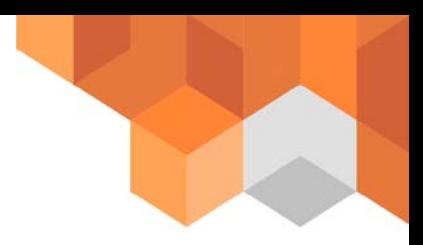

# 1.0 System Requirements

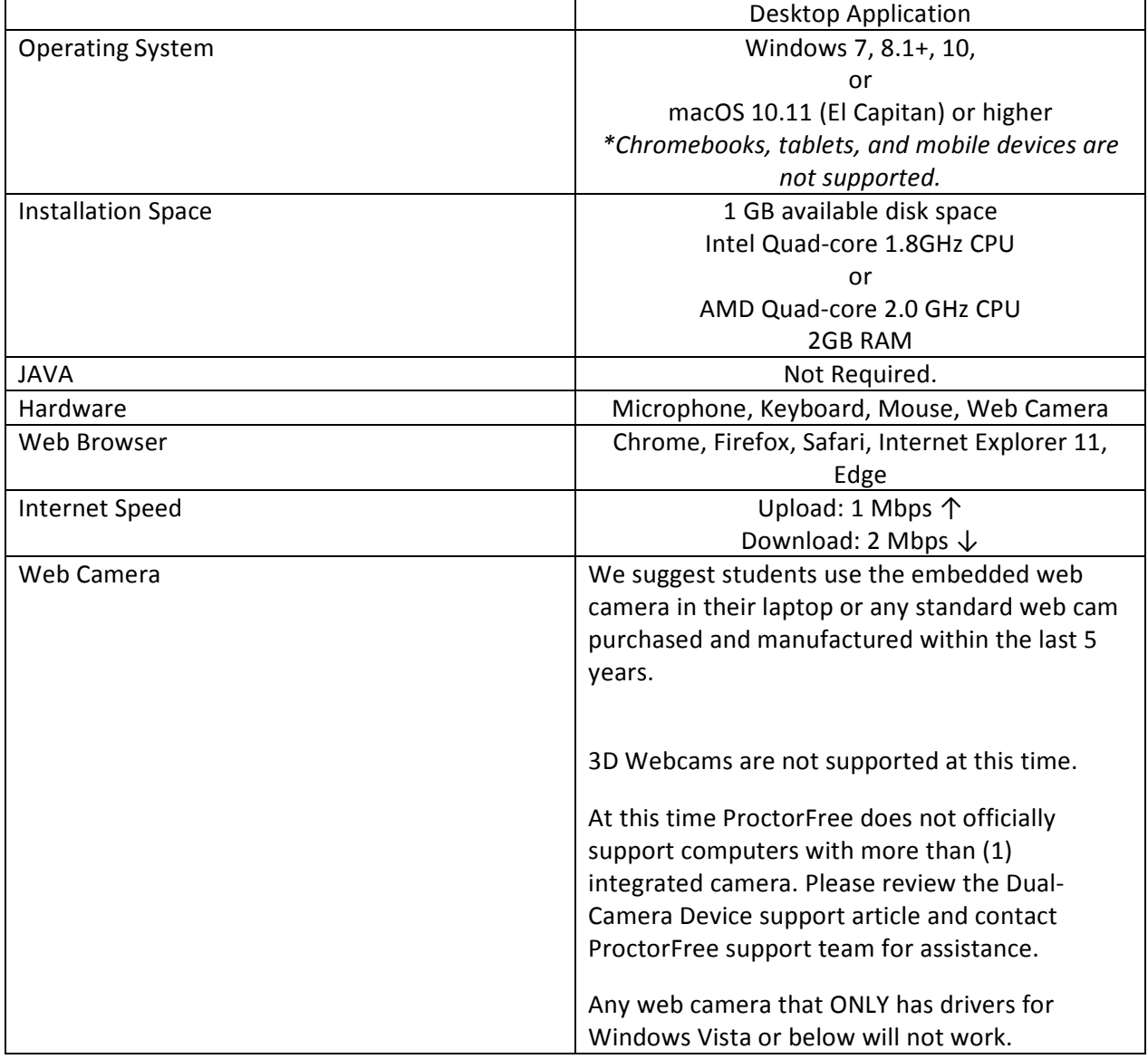

**\*\* An active broadband internet connection is assumed since the examinations are done online. Hotspots and tethering are not supported at this time.**

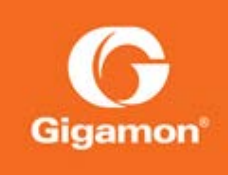

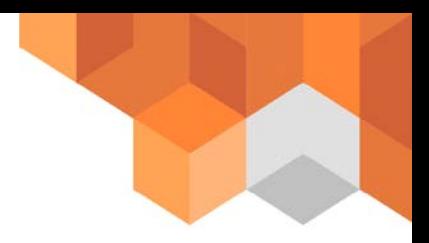

# 2.0 Desktop Application - Profiling / Authenticating

ProctorFree utilizes facial detection software as a means of authenticating that you, and only you, are taking the exam. We understand facial detection is still an emerging technology that many of our end users may not have encountered it before. To help familiarize you with facial detection and utilizing it for authentication with ProctorFree's systems we've outlined some important information below. If for any reason you experience issues creating your profile or authenticating, at any time, please be sure to reach out to the ProctorFree Support Team through the Live Chat located in the bottom right-hand corner of all ProctorFree webpages!

### Before getting started

Before creating your profile or authenticating it's critical to make sure a few basic requirements are met. ProcterFree's facial detection software will utilize your computer's camera to create data points in the system; these data points are created utilizing some of your key facial features: eyes, nose, mouth, and jawline. To ensure a quality profile is created for quick and easy authentication for your proctored session remaining still, positioning yourself correctly, and lighting are key!

Once you are ready to begin the test, go to the Gigamon Professional Certification Exam site at <https://gcpexam.gigamon.com/>

After you login, the system will walk you through the steps to capture and authenticate your profile. Let's begin,

• Position yourself so that your face fills the oval on your screen. Your chin should touch the bottom of the oval with the top of your forehead touching the top of the oval. The oval will turn green or red to indicate acceptable lighting.

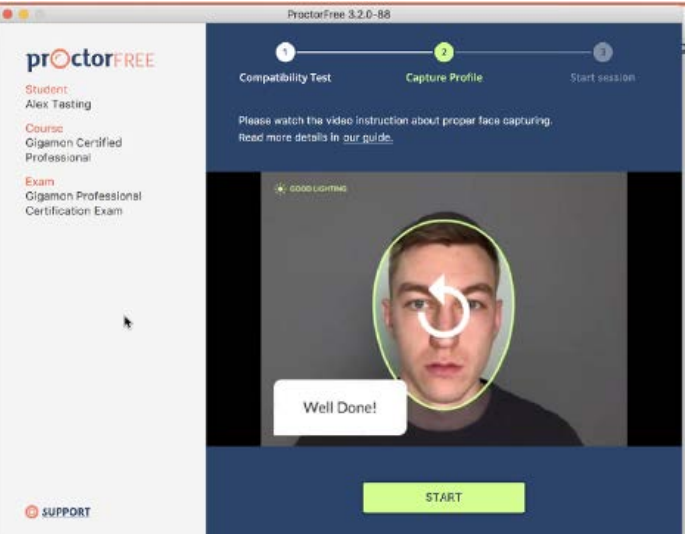

• Ensure your key facial features are evenly and well illuminated with minimal shadowing around your eyes, nose, mouth, and jawline.

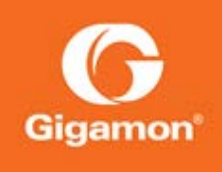

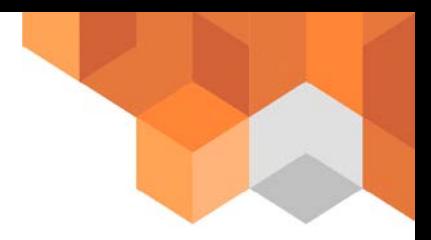

- Remove glasses for profiling and authenticating, you may wear glasses during your exam however during the profiling and authenticating process glares and reflections can prevent correct mapping of your eyes causing difficulty to correctly authenticate.
- Remove hats and pull back hair that may prevent clear visibility of your face or forehead.
- Remain still throughout the process and focus your eyes roughly 1" above your camera, this helps to naturally open your eyes and improve the facial detection mapping process.
- It's okay to smile! If you do smile during the profile creation process be sure to smile during the authentication process as well.
- If for any reason you experience issues creating your profile or authenticating, or simply want help; please contact ProctorFree support team through Live Chat available at the bottom righthand corner of your screen.

#### Having issues with lighting?

- We've found that the best lighting is natural light; positioning yourself facing a window allows any sunlight to evenly illuminate your key facial features while eliminating shadowing potentially caused by overhead lighting.
- Ensure lighting sources (windows, overhead lighting, lamps, or flashlights) are not directly visible within the camera capture window. Lighting sources located behind you may cause your camera to focus incorrectly preventing the minimum lighting requirements from being met.

#### For more information refer to[: https://support.proctorfree.com/portal/kb](https://support.proctorfree.com/portal/kb)

For information regarding Rockwell's privacy policy: <https://gcpexam.gigamon.com/about/privacy>